## **BUYER FOR Lender Pre-qualified**

# **Step 1- Select Search For – All Businesses**

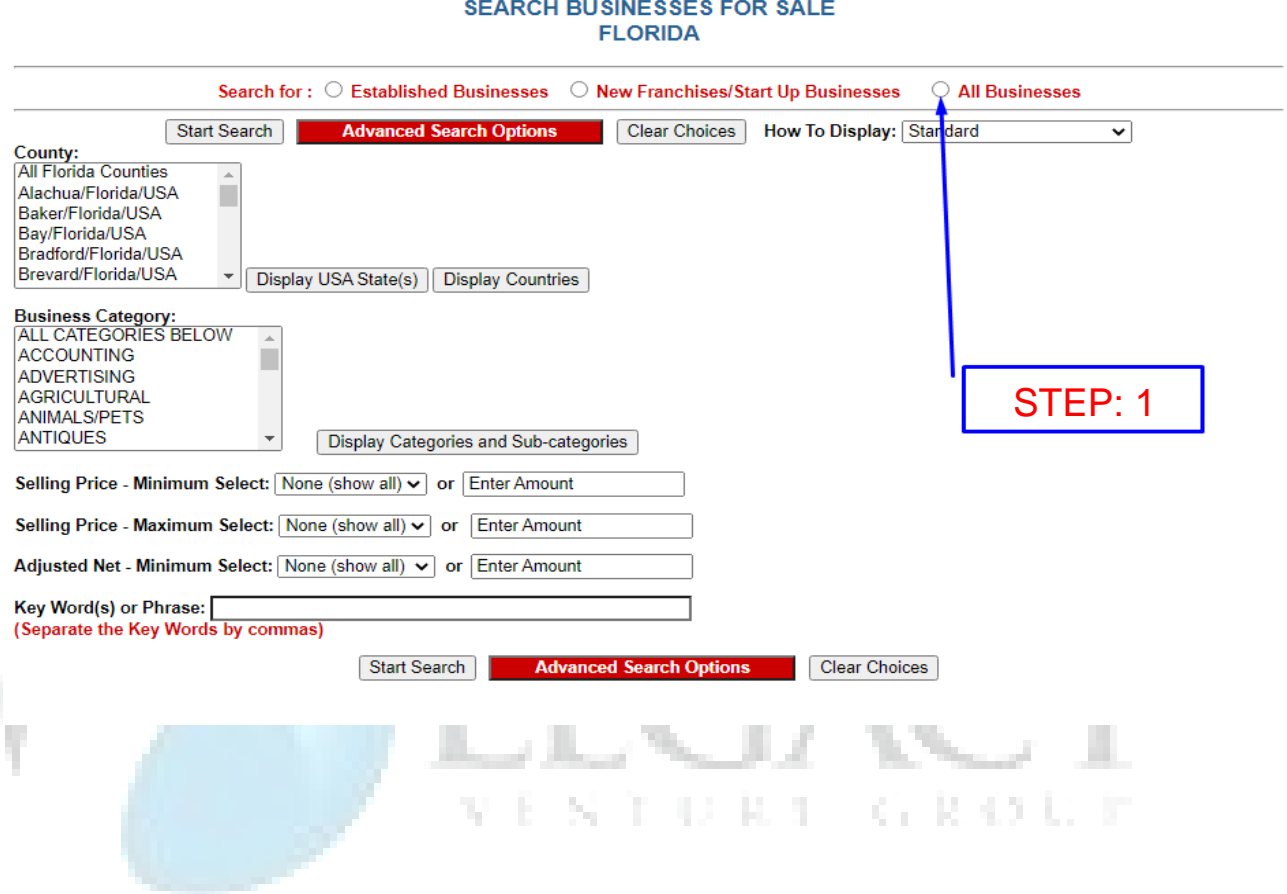

## **Step 2- Select All Counties**

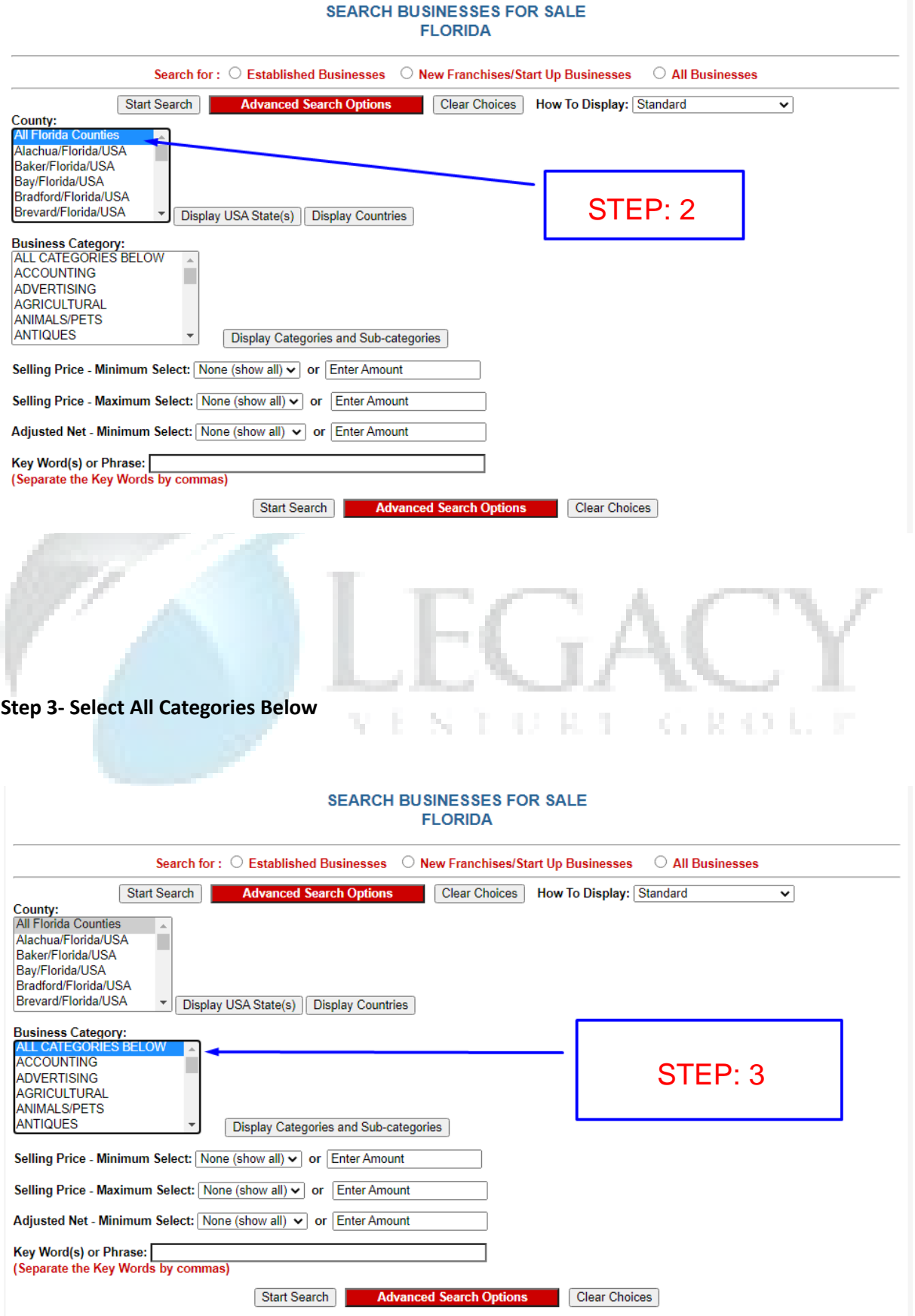

#### **Step 4- Select Advanced Search Options at Top**

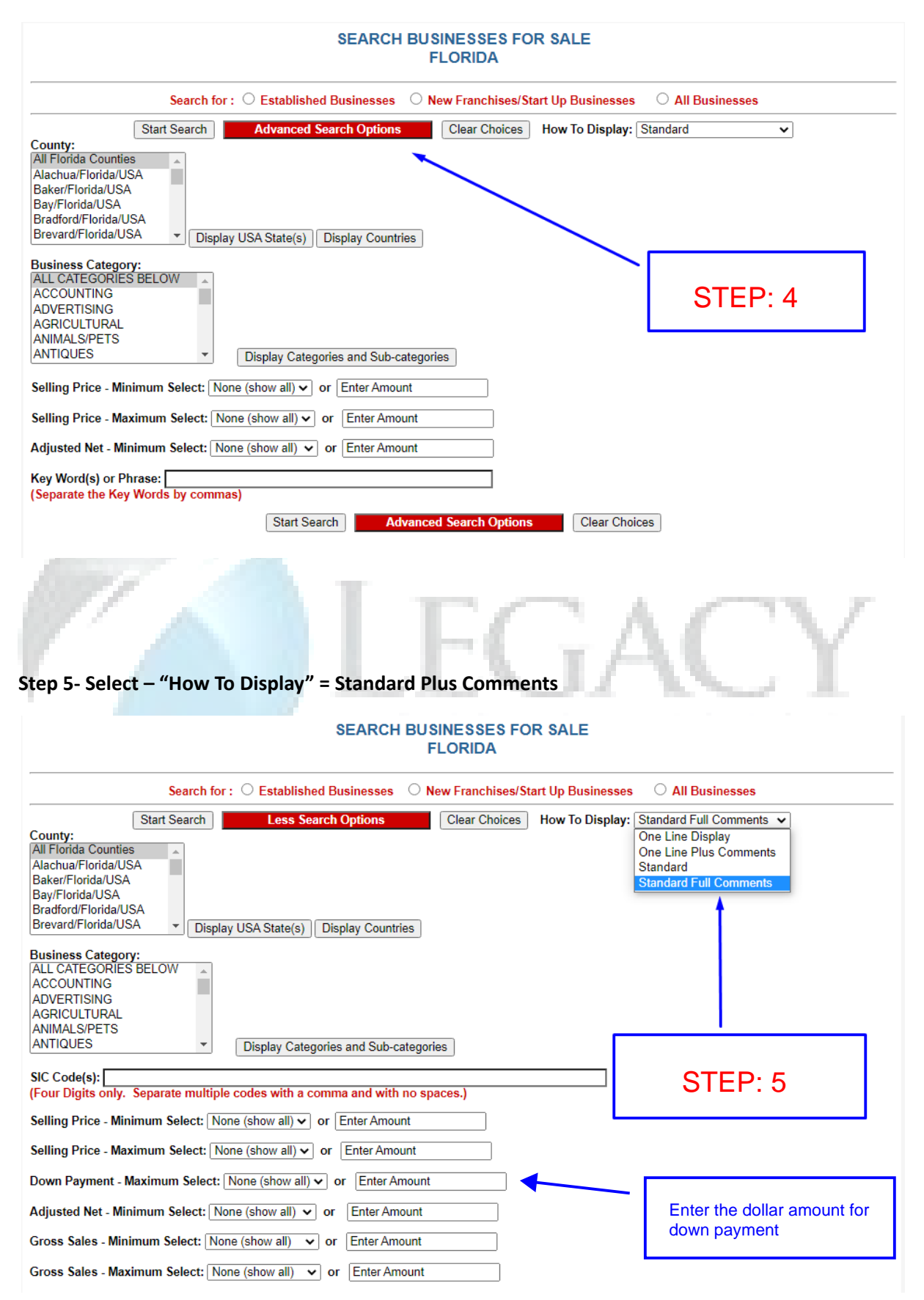

## **Step 6- Select Lender Pre-Qualified**

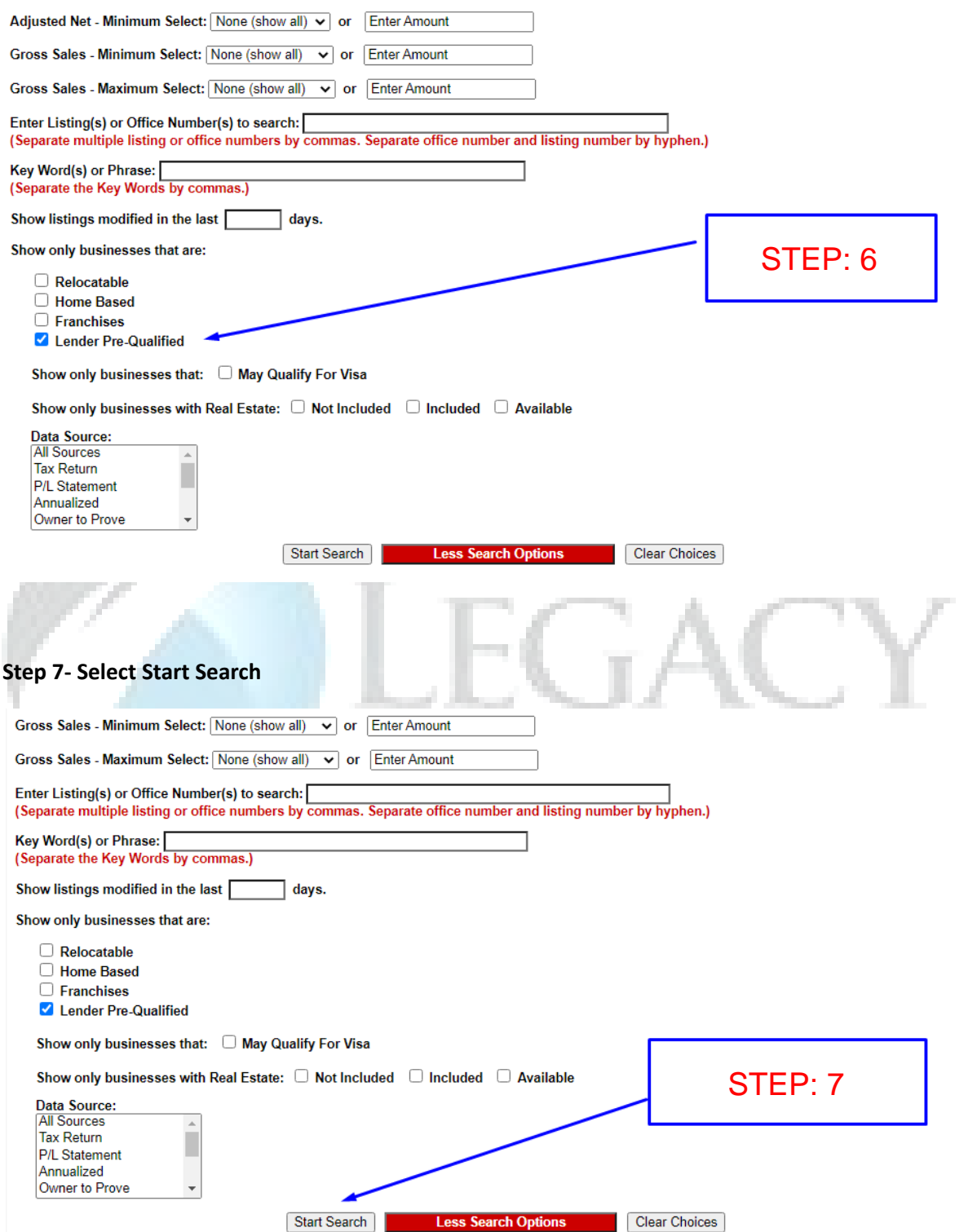

## **Step 8- Select Click For More Details**

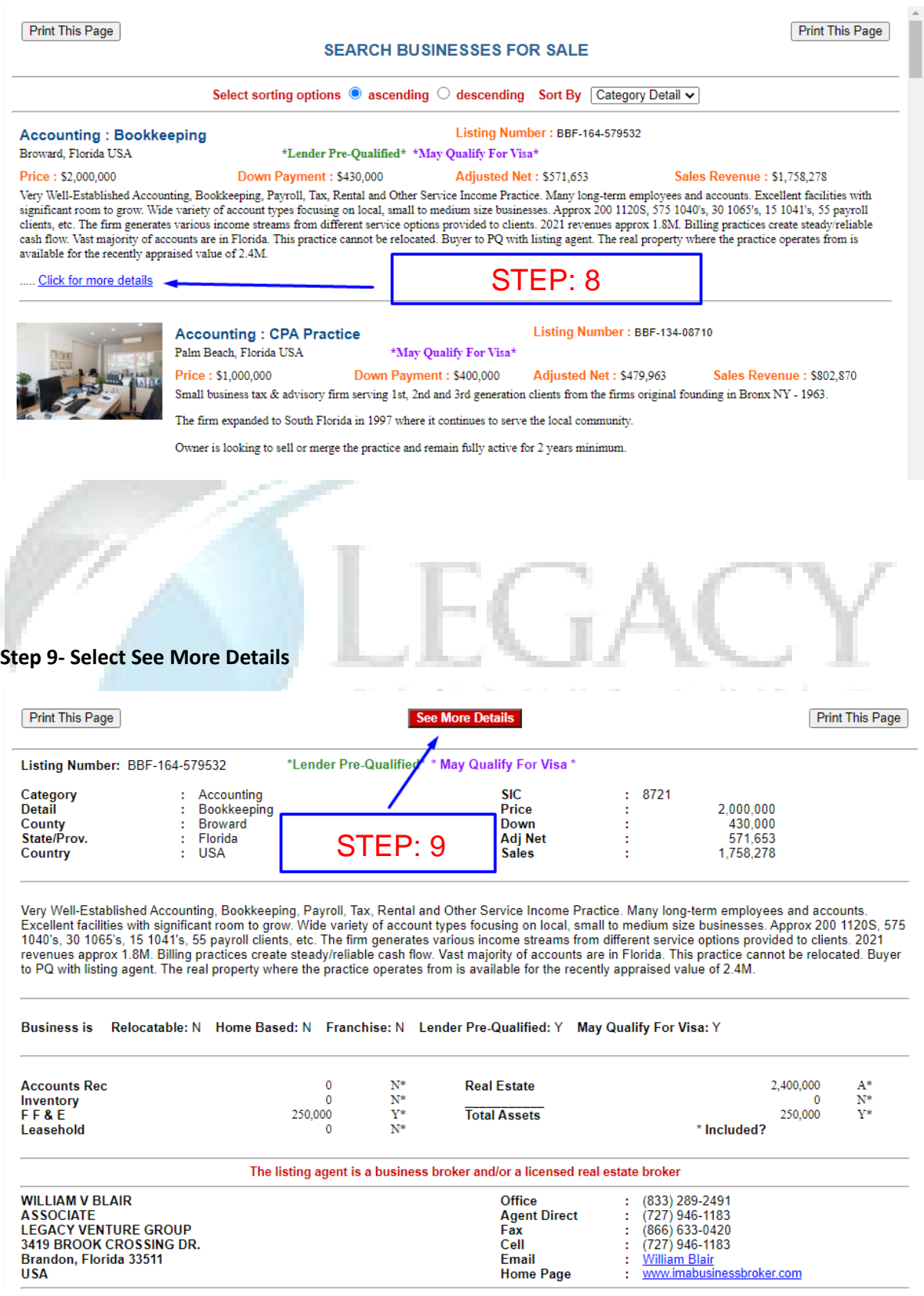

### **Step 10- Final Page with complete Details including Financials**

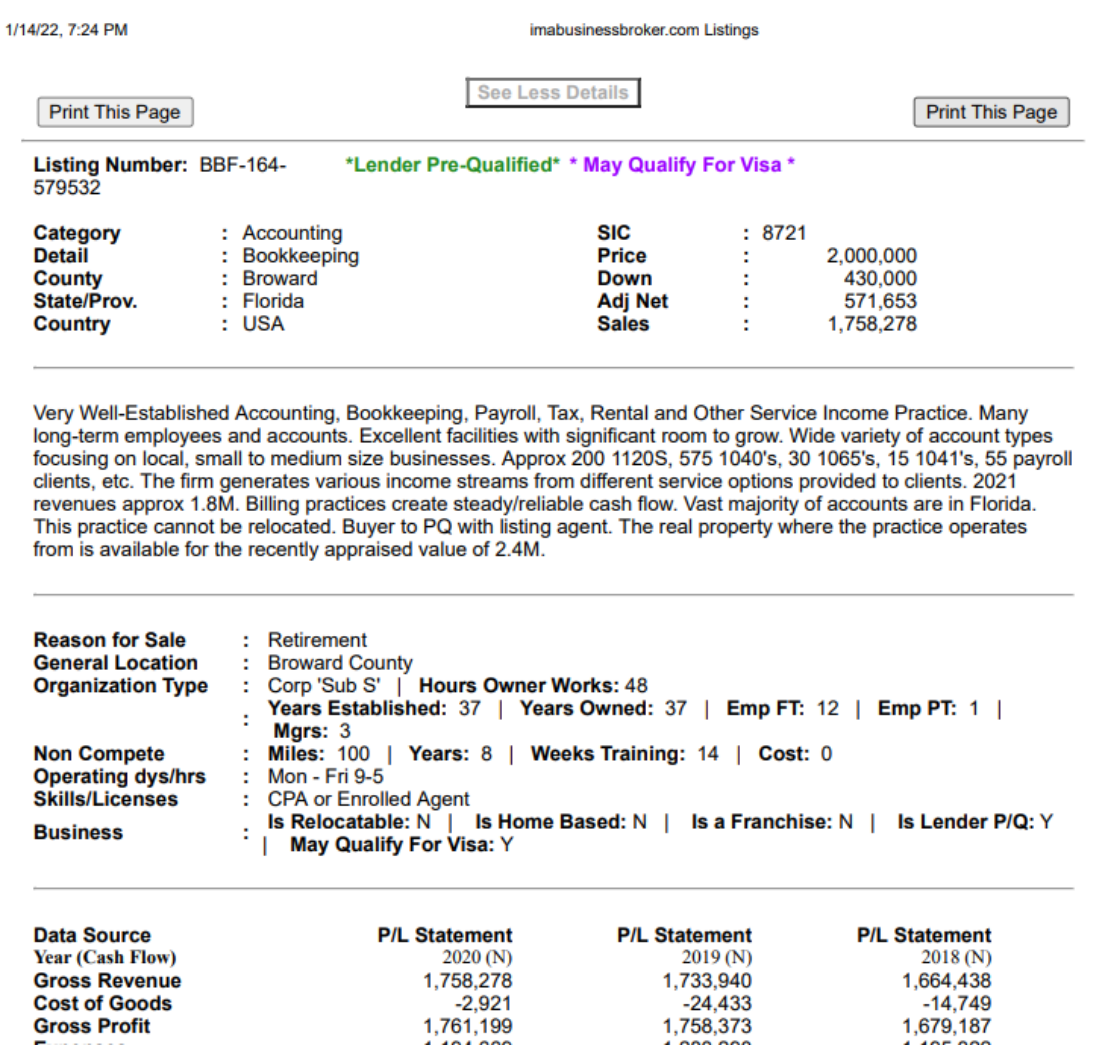

1,664,438<br>-14,749<br>1,679,187